# **Håndbog til** *artus***® CT/NG QS-RGQkit**

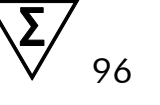

Version 1

### **IVD**

Kvalitativ in vitro-diagnostik

Til brug sammen med QIAsymphony® SP/AS og Rotor-Gene® Q-instrumenter

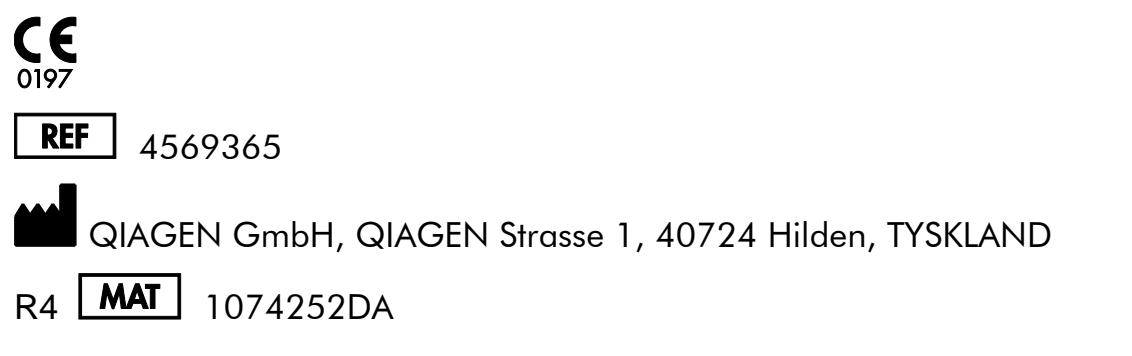

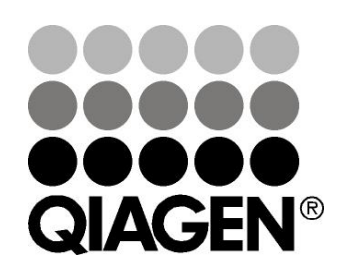

## **Sample & Assay Technologies**

### **QIAGEN Sample and Assay Technologies**

QIAGEN er den førende leverandør af innovative prøve- og analyseteknologier, der muliggør isolation og påvisning af indholdet i enhver biologisk prøve. Vores avancerede højkvalitetsprodukter og -service garanterer succes fra prøve til resultat.

#### **QIAGEN sætter standarder i:**

- **Demandatury of DNA, RNA og proteiner**
- Nucleinsyre- og proteinanalyser
- mikroRNA-undersøgelser og RNAi
- Automatisering af prøve- og analyseteknologier

Vores opgave er at gøre Dem i stand til at opnå enestående succes og gennembrud. For yderligere information, se [www.qiagen.com.](http://www.qiagen.com/)

### **Indhold**

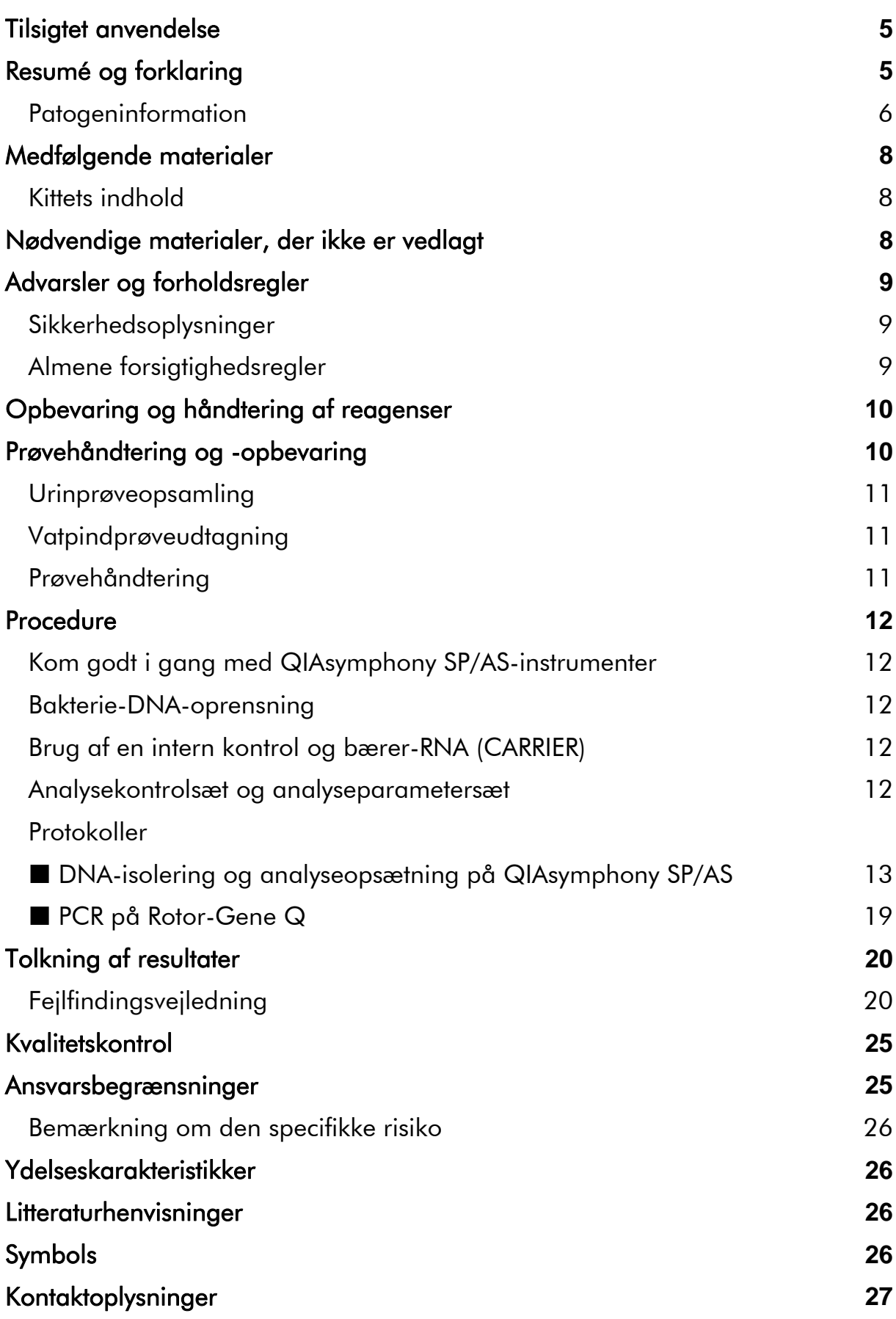

[Bestillingsinformation](#page-27-0) **28**

## <span id="page-4-0"></span>**Tilsigtet anvendelse**

*artus* CT/NG QS-RGQ-kittet er en in vitro-analyse af polymerasekædereaktioner i realtid (PCR) til direkte kvalitativ påvisning af plasmid og genomisk DNA fra *Chlamydia trachomatis* og genomisk DNA fra *Neisseria gonorrhoeae* til at lette diagnosen af urogenitale infektioner med

chlamydia og/eller gonokokker. Dette diagnostiske test-kit er konfigureret til brug sammen med QIAsymphony SP/AS og og Rotor-Gene Q-instrumenterne til målamplifikation og detektering.

*artus* CT/NG QS-RGQ-kit er beregnet til anvendelse i forbindelse med klinisk præsentation og andre laboratoriemarkører for sygdomsprognose.

QIAGEN fortsætter med at udvikle og validere nye anvendelser for *artus* QS-RGQ-kittene, samt anvendelse sammen med andre prøvetyper. Den seneste version af denne håndbog og de tilhørende applikationsark er tilgængelige online på www.qiagen.com/products/artusctngqsrgqkitce.

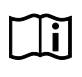

Yderligere oplysninger om specifikke humane biologiske prøver, som dette kit er godkendt til findes i applikationsarkene samt online på www.qiagen.com/products/artusctngqsrgqkitce.

Da QIAGEN løbende monitorerer analysens ydeevne og validerer nye oplysninger, skal brugerne sørge for altid at betjene systemet ud fra den seneste udgave af brugervejledningen.

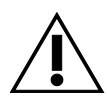

Kontroller, om der findes nye reviderede udgaver af elektronisk mærkning på www.qiagen.com/products/artusctngqsrgqkitce, inden testen udføres.

Alle kit kan anvendes sammen med de tilhørende instruktionselementer, så længe versionsnummeret i håndbogen og andre mærkningsoplysninger stemmer overens med kittets versionsnummer. Versionsnummeret fremgår af hver kitæske. QIAGEN garanterer kompatibilitet mellem alle testkitlots under samme versionsnummer.

## <span id="page-4-1"></span>**Resumé og forklaring**

*artus* CT/NG QS-RGQ-kittet udgør et brugsklart system til detektion af DNA fra *C. trachomatis* (CT) og/eller *N. gonorrhoeae* (NG) ved hjælp af polymerasekædereaktion (PCR) på Rotor-Gene Q-instrumenter med prøveklargøring og analyseopsætning ved hjælp af QIAsymphony SP/ASinstrumenterne. CT/NG RG Master indeholder reagenser og enzymer til specifik amplifikation af en 86 bp-region af det kryptiske plasmid i *C. trachomatis*, en 66 bp-region af *C. trachomatis*-genomet og en 74 bp-region af *N. gonorrhoeae*-genomet til direkte detektion af det specifikke amplikon i fluorescenskanalen Cycling Green og Cycling Orange i Rotor-Gene Q.

Desuden indeholder *artus* CT/NG QS-RGQ kit et ekstra heterologt amplifikationssystem til identifikation af mulig PCR-hæmning. Denne detekteres som en intern kontrol (IC) i fluorescenskanalen Cycling Yellow på Rotor-Gene Q. Detektionsgrænsen for den analytiske CT/NG PCR reduceres ikke af denne kontrol. Eksterne positive/negative kontroller (Control CT+/NG– og Control NG+/CT–) og en no template control (NTC) er vedlagt.

For yderligere oplysninger se applikationsarket på www.qiagen.com/products/artusctngqsrgqkitce.

### <span id="page-5-0"></span>**Patogeninformation**

#### *Chlamydia trachomatis* **(CT)**

Bakterier af stammen *Chlamydia* (C.) er vigtige i epidemiologisk henseende og de 16 serovarer af *C*. *trachomatis* forårsager forskellige sygdomme. *Chlamydia trachomatis* (serovars D-L) er en af de hyppigste årsager til seksuelt overførte sygdomme (STD) på verdensplan. Serovarer A-C er årsagen til trakom, en kronisk tilbagevendende sygdom i konjunktiva og hornhinden, som findes i tropiske lande. Serovarer D-K er årsagen til seksuelt overførte urogenitale infektioner og øjeninfektioner, samt infektioner hos nyfødte efter perinatal overførsel. Serovarer LGV I-III er årsagen til lymphogranuloma venereum, en seksuelt overført sygdom, som fortrinsvis findes i tropiske lande (1).

Trakom forekommer stort set kun i tropiske lande, hvor de hygieniske forhold er utilstrækkelige. På verdensplan er trakom den hyppigste øjensygdom, og efter katarakter, den næsthyppigste årsag til blindhed. Det antages, at ca. 150 millioner mennesker er inficeret, og at omkring 6 millioner af disse er blevet blinde (1).

I den industrialiserede verden er chlamydia den bakterie, som hyppigst forårsager urogenitale infektioner. I Tyskland antages antallet af nye genitale infektioner at være omkring 300.000 om året. Forekomsten af lymphogranuloma venereum (lymphogranuloma inguinale, Durand-Nicolas-Favres sygdom) er i stigning på verdensplan. Denne seksuelt overførte sygdom er stadig endemisk i Asien, Afrika, Sydamerika og dele af Caribien (1).

#### *Neisseria gonorrhoeae* **(NG)**

*Neisseria gonorrhoeae* er et humant patogen, som kun overføres via seksuelt samleje. Organismen overlever ikke uden for menneskekroppen, da den er følsom over for udtørring. Den største kilde til infektion er asymptomatiske, inficerede kvinder. Symptomerne opstår inden for 2-7 dage efter infektionen og bliver synlige ved vaginalt udflåd. Ikke desto mindre har omkring 50 % af de inficerede kvinder lette symptomer eller er asymptomatiske. Hos mandlige patienter med en infektion med *N. gonorrhoeae* forårsager udflåd fra urinrøret og smerte under vandladning (1).

I USA er gonorré den anden hyppigst rapporterede seksuelt overførte sygdom. Infektionshyppigheden i 2010 var 100,8 ud af en population på 100.000 med 309.341 tilfælde rapporteret i USA (2).

### <span id="page-7-0"></span>**Medfølgende materialer**

### <span id="page-7-1"></span>**Kittets indhold**

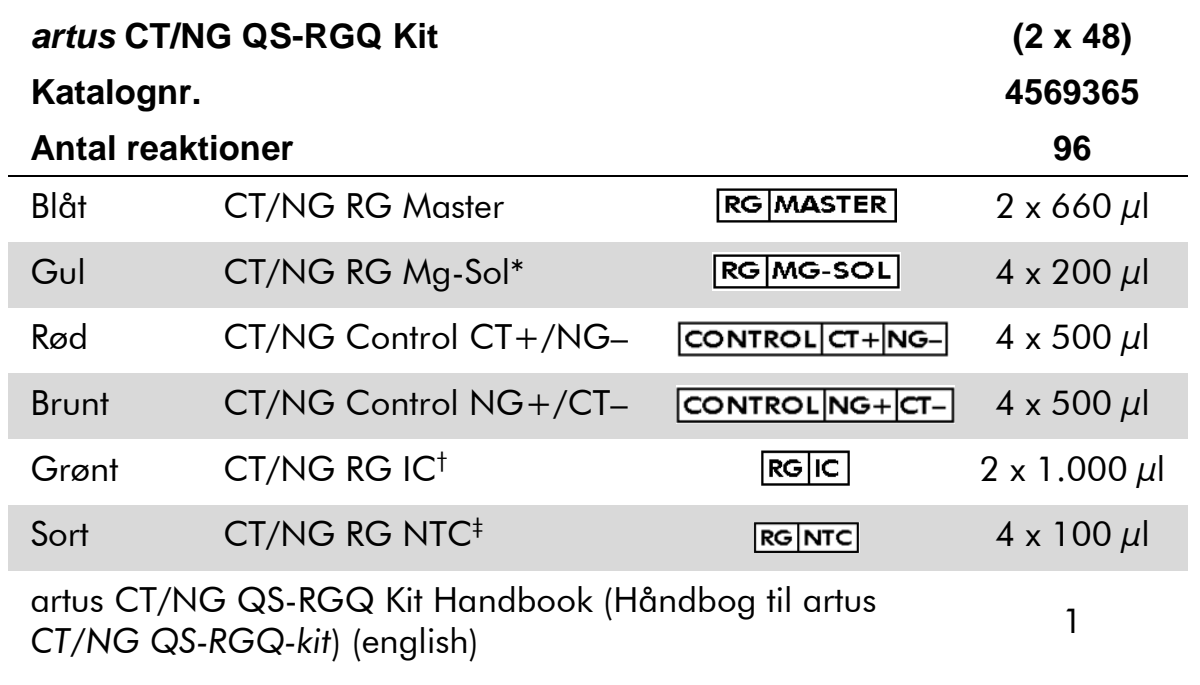

\*Magnesium-opløsning.

† Intern kontrol.

<span id="page-7-2"></span>‡ Ingen skabelonkontrol.

### **Nødvendige materialer, der ikke er vedlagt**

Når der arbejdes med kemikalier, skal der altid bæres egnet laboratoriekittel, engangshandsker og beskyttelsesbriller. Der findes mere information i de tilhørende sikkerhedsdatablade (material safety data sheets, SDSs), som kan fås hos den pågældende leverandør.

- Pipetter (justerbare)\* og sterile pipettespidser med filtre.
- **Nortex-mixer\***
- Bordcentrifuge\* med rotor til 2 ml reagensglas, centrifugeringshastighed 6.800 x *g*

#### <span id="page-7-3"></span>**Til prøvehåndtering og -opbevaring**

- **B**æger til urinprøveopsamling
- Vatpinde til udtagning af vaginale eller cervikale prøver (Copan, katalognr. 502CS01, www.copaninnovation.com)
- Vatpinde til udtagning af urinrørsprøver (Copan, katalognr. 525CS01)

\* Sørg for, at instrumenterne regelmæssigt kontrolleres og kalibreres efter producentens angivelser.

■ Transportrør (Copan, katalognr. 606C 2ml)

#### **Til prøveklargøring**

- QIAsymphony SP instrument (QIAsymphony SP-instrument) (katalognr. 9001297)\*, software version 4.0.1 eller højere
- QIAsymphony AS instrument (QIAsymphony AS-instrument) (katalognr. 9001301)\*, software version 4.0.1 eller højere

#### **Til PCR**

- Rotor-Gene Q MDx 5plex  $HRM$ -instrument<sup>\*†</sup>
- Rotor-Gene Q software version 2.1, eller højere

Bemærk: Oplysninger om materialer til bestemte anvendelser findes på det relevante applikationsark på [www.qiagen.com/products/artusctngqsrgqkitce.](http://www.qiagen.com/Products/Catalog/Assay-Technologies/Complete-Assay-Kits/Human-Pathogen-Detection/artus-CT-NG-QS-RGQ-Kit-CE)

### <span id="page-8-0"></span>**Advarsler og forholdsregler**

Til in vitro-diagnostisk anvendelse.

#### <span id="page-8-1"></span>**Sikkerhedsoplysninger**

Når der arbejdes med kemikalier, skal der altid bæres egnet laboratoriekittel, engangshandsker og beskyttelsesbriller. Der henvises til de relevante sikkerhedsdatablade (SDS) for yderligere information. De findes online i bekvemt og kompakt pdf-format på www.qiagen.com/safety, hvor sikkerhedsdatabladene til hvert QIAGEN® -kit og hver kitkomponent kan læses og udskrives.

For sikkerhedsoplysninger angående det anvendte oprensningskit henvises til den relevante håndbog til kittet. For sikkerhedsinformation vedrørende instrumenterne henvises til det pågældende instruments brugervejledning.

Prøvepræparat- og analyseaffald bortskaffes ifølge de lokale sikkerhedsregler.

### <span id="page-8-2"></span>**Almene forsigtighedsregler**

Du skal altid være opmærksom på følgende:

- **Brug sterile pipettespidser med filtre.**
- Hold om muligt rørene lukket under manuelle trin og undgå kontaminering.

\* Sørg for, at instrumenterne regelmæssigt kontrolleres og kalibreres efter producentens angivelser. † Hvis det er relevant, et Rotor-Gene Q 5plex HRM-instrument med en fremstillingsdato fra januar 2010 eller senere. Fremstillingsdatoen kan indhentes fra serienummer bag på instrumentet. Serienummeret er angivet i formatet "mmyynnn", hvor "mm" angiver fremstillingsmåneden med cifre, "yy" angiver de to sidste cifre i fremstillingsåret "nnn" angiver det entydige instrument-id.

- $\Box$  Optø alle komponenter og hyggeligt ved stuetemperatur (15-25 °C) før start af en analyse.
- Efter optøning skal komponenterne blandes (ved at pipettere op og ned flere gange eller ved impuls-votex) og centrifugeres kort. Sørg for, at der ikke er noget skum eller nogen bobler til stede i reagensglassene.
- **Bland ikke komponenter fra kit med forskellige lotnumre.**
- Sørg for, at de nødvendige adapterer forkøles til 2-8 °C.
- Arbejd hurtigt, og opbevar PCR- reagenserne på is eller i køleblok før påfyldning.
- Fortsæt kontinuerligt fra den ene del af arbejdsgangen til den næste. Overskrid ikke de 30 minutters overførselstid mellem hvert modul (QIAsymphony SP til QIAsymphony AS til Rotor-Gene Q).

### <span id="page-9-0"></span>**Opbevaring og håndtering af reagenser**

Komponenterne i *artus* CT/NG-RGQ-kit skal opbevares ved –15 °C til –30 °C og er stabile indtil den udløbsdato, der er angivet på etiketten. Gentagne optøninger og genfrysninger (>2 x) bør undgås, da det kan reducere analysens nøjagtighed. Hvis reagenserne kun bruges forbigående skal de fryses i alikvotter. Må ikke opbevares ved 2-8 °C i mere end fem timer. Alle reagenser, der er indsat i analyseopsætningsmodulet må kun anvendes i den pågældende kørsel. Resterende komponenter må ikke fjernes og anvendes til en anden PCR.

### <span id="page-9-1"></span>**Prøvehåndtering og -opbevaring**

Oplysninger om prøvehåndtering og -opbevaring til bestemte anvendelser findes på det relevante applikationsark på [www.qiagen.com/products/artusctngqsrgqkitce.](http://www.qiagen.com/Products/Catalog/Assay-Technologies/Complete-Assay-Kits/Human-Pathogen-Detection/artus-CT-NG-QS-RGQ-Kit-CE)

### <span id="page-10-0"></span>**Urinprøveopsamling**

Patienten skal først indsamle 20 ml frisk urin i et urinbæger. Fra denne urinprøve skal der overføres 4 ml over i et sterilt eNAT™ opsamlingsrør vha. en steril engangspipette. Vend røret op og ned for at sikre ensartet blanding. Du må ikke vende prøven om eller omryste den kraftigt, da en skummende prøve skal undgås.

### <span id="page-10-1"></span>**Vatpindprøveudtagning**

*artus* CT/NG QS-RGQ-kit er godkendt til vaginale, cervikale og urinrørsprøver fra mænd, som klinikerne tager med de vatpinde, der er beskrevet under "[Nødvendige materialer, der ikke er vedlagt](#page-7-2)" på side [8.](#page-7-3)

Efter opsamling anbringes prøverne i et rør med 2 ml eNAT, og skaftet knækkes ved brudpunktet. Luk røret, og send det som anvist i prøvetransportanvisningerne (se det relevante applikationsark på [www.qiagen.com/products/artusctngqsrgqkitce.](http://www.qiagen.com/Products/Catalog/Assay-Technologies/Complete-Assay-Kits/Human-Pathogen-Detection/artus-CT-NG-QS-RGQ-Kit-CE)

### <span id="page-10-2"></span>**Prøvehåndtering**

*artus* CT/NG QS-RGQ-kittet er udviklet til brug sammen med QIAsymphony RGQ-systemet til automatisk prøveklargøring og analyseopsætning. Prøver kan behandles i eNAT primære rør eller sekundære rør. Vatpinde skal fjernes fra eNAT-rørene, eller prøverne skal overføres til sekundære rør (mikrorør 2 ml, Type I, med krave (Sarstedt, katalognr. 72.694, www.sarstedt.com), inden de indsættes i QIAsymphony SP-modulet.

Inden prøven overføres til det sekundære rør, skal man sørge for at klargøre urinprøverne ved forsigtig at omryste urinprøverne og grundigt omryste urinprøverne i ca. 15. sekunder.

### <span id="page-11-0"></span>**Procedure**

### <span id="page-11-1"></span>**Kom godt i gang med QIAsymphony SP/AS-instrumenter**

Luk alle skuffer og hætter.

Tænd for QIAsymphony SP/AS-instrumenterne, og vent til skærmen "Sample Preparation" (prøveklargøring) vises, og initieringsproceduren er færdig.

Log på instrumentet (skuffernes lås vil åbnes).

### <span id="page-11-2"></span>**Bakterie-DNA-oprensning**

*artus* CT/NG QS-RGQ-kittet er godkendt med et bakterie-DNA-oprensningstrin, der blev udført på QIAsymphony SP vha. QIAsymphony DSP Virus/Pathogen Midi-kittet. Se Håndbog til QIAsymphony DSP Virus/Pathogen (*QIAsymphony DSP Virus/Pathogen Handbook*) for at få oplyst, hvordan reagenskassetten klargøres til prøveoprensningstrinnet på QIAsymphony SP.

### <span id="page-11-3"></span>**Brug af en intern kontrol og bærer-RNA (CARRIER)**

Brug af QIAsymphony DSP Virus/Pathogen Midi-kits i kombination med *artus* CT/NG QS-RGQ-kittet kræver indsætning af den interne kontrol (CT/NG RG IC) i oprensningsproceduren for at overvåge effektiviteten af prøveklargøringen og efterfølgende analyse. Desuden kræver QIAsymphony DSP/Patogen-kittene sommetider klargøring af bærer-RNA (CARRIER) For specifikke oplysninger vedrørende den interne kontrol og brugen af bærer-RNA (CARRIER) henvises der til det relevante applikationsark på

[www.qiagen.com/products/artusctngqsrgqkitce.](http://www.qiagen.com/Products/Catalog/Assay-Technologies/Complete-Assay-Kits/Human-Pathogen-Detection/artus-CT-NG-QS-RGQ-Kit-CE)

### <span id="page-11-4"></span>**Analysekontrolsæt og analyseparametersæt**

Analysekontrolsæt er en kombination af en protokol samt supplerende parametre, såsom en intern kontrol, til prøveoprensning på QIAsymphony SP. Der er på forhånd installeret et standard-analysekontrolsæt for hver protokol.

Analyseparametersæt er en kombination af en analysedefinition med supplerende definerede parametre, såsom replikattælling og antal analysestandarder, til analyseopsætning på QIAsymphony AS.

Ved integrerede kørsler på QIAsymphony SP/AS er analyseparametersættet direkte knyttet til et foruddefineret analysekontrolsæt, som angiver den tilknyttede prøveoprensningsproces

### <span id="page-12-0"></span>**Protokol: DNA-isolering og analyseopsætning på QIAsymphony SP/AS**

Følgende beskrivelse er en generel protokol for brug af QIAsymphony DSP Virus/Pathogen-kit. Detaljerede oplysninger om en bestemt anvendelse, herunder volumener og rør, er oplyst på det relevante applikationsark på [www.qiagen.com/products/artusctngqsrgqkitce.](http://www.qiagen.com/Products/Catalog/Assay-Technologies/Complete-Assay-Kits/Human-Pathogen-Detection/artus-CT-NG-QS-RGQ-Kit-CE)

#### **Vigtige anvisninger før start**

- Sørg for, at du er bekendt med betjeningen af QIAsymphony SP/ASinstrumenterne. Se betjeningsvejledningerne i de brugervejledninger, der leveres sammen med instrumenterne og deres seneste versioner online på www.qiagen.com/products/qiasymphonyrgq.aspx
- Før en reagensbeholder (RC) fra QIAsymphony DSP Virus/Pathogen Midikittet bruges første gang skal det kontrolleres, at bufferne QSL2 og QSB1 i beholderen (RC) ikke indeholder præcipitat. Fjern om nødvendigt de brønde, der indeholder bufferne QSL2 og QSB1, fra reagensbeholderen (RC), og inkuber dem i 30 minutter ved 37 °C med jævnlig omrystning for at opløse præcipitatet. Sørg for at sætte brøndene ind på de rigtige pladser igen. Hvis reagensbeholderen (RC) allerede er gennembrudt, skal man sikre sig, at brøndene er forseglet med genbrugsforseglingstrips, derefter inkuberes hele reagensbeholderen (RC) i 30 minutter ved 37 °C med jævnlig omrystning i vandbad.\*
- Kontrollér, at Buffer ATL (ATL) ikke indeholder præcipitat. Hvis der er dannet præcipitat, opløses det ved at opvarme bufferen ved 70 °C i vandbad med forsigtig omrøring.\* Aspirer bobler fra overfladen, og lad bufferen køle ned til stuetemperatur (15-25 °C).
- Forsøg at undgå for voldsom omrystning af reagensbeholderen (RC). Ellers kan der dannes skum, hvilket kan medføre problemer med detektion af væskestanden.
- Arbejd hurtigt, og opbevar PCR- reagenserne på is eller i køleblok før påfyldning.
- CT/NG PCR-reagensvolumenerne er optimeret til 2 x 48 reaktioner pr. kit pr. kørsel.
- Hvis de skal bruges sammen med QIAsymphony AS-modulet, skal CT/NG RG Master og CT/NG RG Mg-Sol leveres i QIAGEN-rør med 2 ml (katalognr. 997102) eller 5 ml (katalognummer 997104), afhængigt af antallet af reaktioner.

<sup>\*</sup> Sørg for, at instrumenterne regelmæssigt kontrolleres, vedligeholdes og kalibreres efter producentens vejledning.

- *artus* CT/NG QS-RGQ-kittet indeholder 4 kontroller hver. Dette er tilstrækkeligt til 4 separate PCR-kørsler.
- Eluater fra prøveklargøringen og alle komponenter af *artus* CT/NG QS-RGQ-kittet har vist sig at være stabile på instrumentet i mindst den tid, der normalt kræves til prøveoprensning for 96 prøver og analyseopsætning af 72 analyser, inklusive op til en times overførselstid fra QIAsymphony SP til QIAsymphony AS og op til 30 minutters overførselstid fra QIAsymphony AS til Rotor-Gene Q.

#### **Ting, der skal gøres før start**

- Før hver brug skal alle reagenser tøs helt op, blandes (ved gentagen opog nedpipettering eller hurtig vortex-blanding) og centrifugeres i mindst 3 sekunder ved 6.800 x *g*. Undgå, at reagenserne danner skum.
- Klargør alle de påkrævende blandinger. Klargør alle nødvendige blandinger, inklusive blandinger der indeholder bærer-RNA (CARRIER) og interne kontroller lige før start. For yderligere oplysninger henvises der til det relevante applikationsark på [www.qiagen.com/products/artusctngqsrgqkitce.](http://www.qiagen.com/Products/Catalog/Assay-Technologies/Complete-Assay-Kits/Human-Pathogen-Detection/artus-CT-NG-QS-RGQ-Kit-CE)
- Før en integreret kørsel startes, skal du sikre dig, at alle instrumenter er rene, og at alle de udskiftelige dele er indsat (f.eks. spidsbeskyttere) som beskrevet i vedligeholdelsesvejledningen i QIAsymphony SP/AS Brugervejledning — Generel beskrivelse (*QIAsymphony SP/AS User Manual — General Description*), QIAsymphony SP/AS Brugervejledning — Betjening af QIAsymphony SP (*QIAsymphony SP/AS User Manual — Operating the QIAsymphony SP*), QIAsymphony SP/AS Brugervejledning — Betjening af QIAsymphony AS (*QIAsymphony SP/AS User Manual — Operating the QIAsymphony AS*) og QIAsymphony Management Console Brugervejledning (*QIAsymphony Management Console User Manual*), som følger med. Sørg for at udføre vedligeholdelse jævnligt for at minimere risikoen for krydskontaminering.
- Før proceduren startes, skal du sikre dig, at magnetpartiklerne er fuldt resuspenderede. Hvirvl brønden med magnetpartiklerne kraftigt i mindst 3 minutter før første brug.
- Før reagensbeholderen (RC) isættes, skal dækslet fjernes fra brønden, der indeholder magnetpartiklerne, og enzymglassene åbnes. Sørg for, at enzym-racket er afbalanceret til stuetemperatur  $(15-25 °C)$ .
- Sørg for, at gennembrydningslåget (PL) placeres på reagensbeholderen (RC), og at låget til magnetpartikelbrønden er fjernet, eller – hvis der benyttes en delvist brugt reagensbeholder (RC) – sørg for, at genbrugsforseglingsstrips er fjernet.

 Hvis prøverne er forsynet med stregkoder, vendes prøverne i rørholderen sådan, at stregkoderne vender mod stregkodelæseren i skuffen "Sample" (prøve) i venstre side af QIAsymphony SP.

#### **Procedure**

#### **Bakterie-DNA-oprensning på QIAsymphony SP**

- **1. Luk alle skuffer og hætter på QIAsymphony SP/AS-instrumenterne.**
- **2. Tænd for instrumenterne og vent, til skærmen "Sample Preparation" (prøveklargøring) vises, og initieringsproceduren er færdig.**  Afbryderkontakten sidder i nederste venstre hjørne af QIAsymphony SP.
- **3. Log ind på instrumenterne.**
- **4. Klargør følgende skuffer iht. det relevante applikationsark på [www.qiagen.com/products/artusctngqsrgqkitce.](http://www.qiagen.com/Products/Catalog/Assay-Technologies/Complete-Assay-Kits/Human-Pathogen-Detection/artus-CT-NG-QS-RGQ-Kit-CE)**
	- Skuffen "Waste" (affald): når den er klar, udføres en indholdsscanning.
	- Skuffen "Eluate" (eluat): når den er klar, udføres en indholdsscanning.
	- Skuffen "Reagents and Consumables" (reagenser og forbrugsartikler): når den er klar, udføres en indholdsscanning.
	- Skuffen "Sample".
- **5. Brug berøringsskærmen til at indlæse de nødvendige oplysninger for hvert batch af prøver, der skal behandles. Vælg** *artus* **CT/NGanalyseparametersættet for kørslen, og knyt den samt den modsvarende AS-batch til prøverne.**

Oplysninger om analyseparametersættet og den forudvalgte elueringsvolumen findes på relevante applikationsark.

For yderligere oplysninger om integrerede kørsler på QIAsymphony SP/ASinstrumentet henvises der til instrumentets brugervejledninger.

Bemærk: QIAsymphony SP/AS gør det muligt for brugerne at angive antallet af kontroller og prøver (dvs., replikater) i menuen "Specifications" (specifikationer). For CT/NG-protokollen er den tilladte maksimale værdi for replikaterne 2.

**6. Når en integreret kørsel opsættes, skal man kontrollere, at den korrekte prøve, labware og prøvetype er tilknyttet (prøve, EC+ for CT/NG Control CT+/NG– og EC+ for CT/NG Control NG+/CT–).**

Oplysninger om forbrugsartikler og komponenter, der skal lægges i hver skuffe er at finde på det relevante applikationsark.

**7. Sørg for, at den interne kontrol (CT/NG RG IC) blev sat op og indsat i systemet, som beskrevet i håndbogen til det pågældende oprensningskit.**

**8. Når oplysningerne om alle batches i den integrerede kørsel er blevet indtastet, skal man klikke på knappen "Ok" for at afslutte opsætningen af "Integrated Run/Overview" (integreret kørsel/oversigt). Statussen for alle batches i oversigten over integrerede kørselsændringer fra "LOADED" (indsat) til "QUEUED" (i kø). Så snart et batch er i kø, vises knappen "Run" (kør). Tryk på knappen "Run" for at starte oprensningsproceduren.**

Bemærk: Husk at tilknytte en AS-batch til de relevante SP-batcher.

Alle behandlingstrin er fuldt automatiserede.

#### **Analyseopsætning på QIAsymphony AS**

- <span id="page-15-0"></span>**9. Efter at den integrerede kørsel er sat i kø, skal man åbne skufferne på QIAsymphony AS. De påkrævede komponenter, som kan indsættes, vises på berøringsskærmen.**
- **10. Sørg altid for at gøre følgende inden den integrerede kørsel.**
	- Indsæt spidsskakten.
	- **Kassér spidsaffaldsposen.**
	- **I** Indsæt en tom spidsaffaldspose.
- **11. Definer og indsæt analyse-racks. Analyseracks i forhåndskølede adaptere indsættes på pladserne "Assay" (analyse). Oplysninger om analyseparametersættet og den forudvalgte elueringsvolumen findes på relevante applikationsark [www.qiagen.com/products/artusctngqsrgqkitce.](http://www.qiagen.com/Products/Catalog/Assay-Technologies/Complete-Assay-Kits/Human-Pathogen-Detection/artus-CT-NG-QS-RGQ-Kit-CE)**

#### **12. Kontroller temperaturen på kølepladserne.**

Når de tilsigtede køletemperaturer er nået, vil der blive vist en lille grøn stjerne ved siden af pladserne.

**13. Tilsæt den påkrævede CT/NG RG Master-volumen i QIAsymphony AS-modulet i et rør inden brug. Et rør er tilstrækkeligt til 48 reaktioner.**

Bemærk: Viskøse reagenser kan være svære at håndtere med manuelle pipetter. Sørg for, at overføre hele volumenet af Master til det pågældende rør.

#### **14. Fyld hvert reagensglas med den nødvendige mængde passende reagens i henhold til den fyldningsinformation, der er angivet i instrumentets software.**

Bemærk: Før hver brug skal alle reagenser tøs helt op, blandes (ved gentagen op- og nedpipettering eller hurtig vortex-blanding) og centrifugeres i mindst 3 sekunder ved 6.800 x *g*. Undgå bobler eller skum, som kan medføre detektionsfejl. Arbejd hurtigt, og hold PCRkomponenterne på is eller i køleblok før påfyldning.

- **15. Indsæt reagens-racken, og anbring reagensrørene uden låg i de rette positioner på forkølede adaptere til reagenser iht. det relevante applikationsark.**
- **16. Scan stregkoden øverst på** *artus* **CT/NG QS-RGQ-kittet ved at trykke på knappen "Scan Kit Barcode" (scan kits stregkode) på skærmen "Loading Reagents" (isætning af reagenser).**
- **17. Læg engangsfilterspidser i skufferne "Eluate and Reagents" (eluat og reagenser) og "Assays" (analyser) efter det nødvendige antal af hver spidstype, som er angivet på hvert relevante applikationsark.**

Bemærk: Det anbefales at indsætte mere end den anmodede mængde for hver spidsstørrelse.

**18. Luk skufferne "Eluate and Reagents" og "Assays".**

#### **19. Når hver enkelt skuffe er lukket, trykkes på "Scan" (scan) for at starte indholdsscanningen for hver af skufferne.**

Indholdsscanningen kontrollerer pladser, adaptere, filterspidser og spidsskakt, samt at de specifikke reagensvolumener er indsat korrekt. Kontroller om nødvendigt, om der er nogen fejl.

Analyseopsætning starter automatisk, efter at oprensningstrinnet på QIAsymphony SP er gennemført og elueringsrackene overføres til QIAsymphony AS.

- **20. Når kørslen er færdig, åbnes skuffen "Assays" og analyseracket/ene fjernes. Tryk derefter på "Scan" for at bekræfte, at analyse-racket blev fjernet. Under analyseopsætning på skærmen "Overview" (oversigt), trykkes på "Remove" (fjern) for endeligt at fjerne analyseopsætningen. Download resultat- og cycler-filer med QIAsymphony Management Console eller et USB-flashdrev.**
- **21. Hvis der blev konfigureret flere batches på QIAsymphony AS i en integreret kørsel, skal de genindsættes i skufferne på QIAsymphony AS, idet der startes med tri[n9.](#page-15-0)**
- **22. Gå videre til ["Protokol: PCR på Rotor-Gene Q"](#page-18-0), side [19.](#page-18-0)**
- **23. Hvis alle de integrerede kørsler er færdige, fjernes de ved at trykke på knappen "Integrated batch" (integreret batch) på skærmen "Integrated Overview" (integreret oversigt).**
- **24. Gennemfør den regelmæssige vedligeholdelse af QIA symphony SP og AS under PCR-kørslen på Rotor-Gene Q eller senere.**

Da arbejdsgangen er integreret rengøres alle instrumenter, når arbejdsgangen er afsluttet.

Følg vedligeholdelsesvejledningen i QIAsymphony SP/AS Brugervejledning — Generel beskrivelse (*QIAsymphony SP/AS User Manual — General Description*). Sørg for at udføre vedligeholdelse jævnligt for at minimere risikoen for krydskontamination.

### <span id="page-18-0"></span>**Protokol: PCR på Rotor-Gene Q**

#### **Vigtige anvisninger før start**

- Brug tid på at blive fortrolig med Rotor-Gene Q, før protokollen startes. Se instrumentets brugervejledning.
- $\blacksquare$  For automatisk tolkning af PCR-resultater Rotor-Gene AssayManager $^\circledast$  kan anvendes i stedet for Rotor-Gene Q software.

#### **Procedure**

- **1. Luk PCR-rørene, og anbring dem i rotoren med 72 brønde på Rotor-Gene Q. Sørg for at overføre Rotor-Gene Q 4-strip rør i den rigtige retning, så positionen viser køleadapter og rotor-match. Sørg for, at låseringen (tilbehør til Rotor-Gene-instrumentet) er placeret oven på rotoren for at forebygge utilsigtet åbning af rørene under kørslen.**
- **2. Download cycler-filen fra QIAsymphony AS, og overfør den Rotor-Gene Q-computeren.**
- **3. Ved detektion af CT/NG DNA skal der oprettes en temperaturprofil og kørslen startes iht. det relevante applikationsark på [www.qiagen.com/products/artusctngqsrgqkitce.](http://www.qiagen.com/Products/Catalog/Assay-Technologies/Complete-Assay-Kits/Human-Pathogen-Detection/artus-CT-NG-QS-RGQ-Kit-CE) Softwarespecifikke oplysninger om programmering af Rotor-Gene Q findes på det relevante protokolark "Settings to run artus QS RGQ Kits" (Indstillinger til at køre artus QS-RGQ Kits) på [www.qiagen.com/products/artusctngqsrgqkitce.](http://www.qiagen.com/Products/Catalog/Assay-Technologies/Complete-Assay-Kits/Human-Pathogen-Detection/artus-CT-NG-QS-RGQ-Kit-CE)**

## <span id="page-19-0"></span>**Tolkning af resultater**

For at få anvisning i tolkning af resultaterne se det relevante applikationsark på [www.qiagen.com/products/artusctngqsrgqkitce.](http://www.qiagen.com/Products/Catalog/Assay-Technologies/Complete-Assay-Kits/Human-Pathogen-Detection/artus-CT-NG-QS-RGQ-Kit-CE)

### <span id="page-19-1"></span>**Fejlfindingsvejledning**

Denne fejlfindingsguide kan være nyttig til at afhjælpe eventuelle problemer. For yderligere information henvises der også til siden "Frequently Asked Questions" [Hyppigt stillede spørgsmål] hos vort tekniske supportcenter: [www.qiagen.com/FAQ/FAQList.aspx.](http://www.qiagen.com/FAQ/FAQList.aspx) Derudover svarer personalet fra QIAGENs tekniske service gerne på spørgsmål vedrørende enten informationen og protokollerne i denne håndbog eller prøve- og analyseteknologier (kontaktinformation: se bagsiden eller besøg [www.qiagen.com\)](http://www.qiagen.com/).

#### **Kommentarer og forslag**

#### **Generel håndtering**

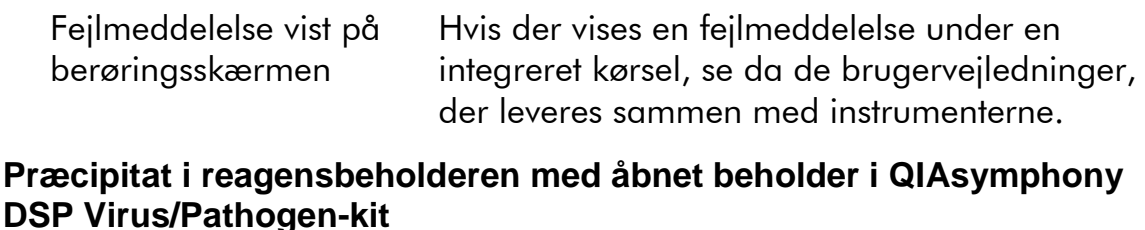

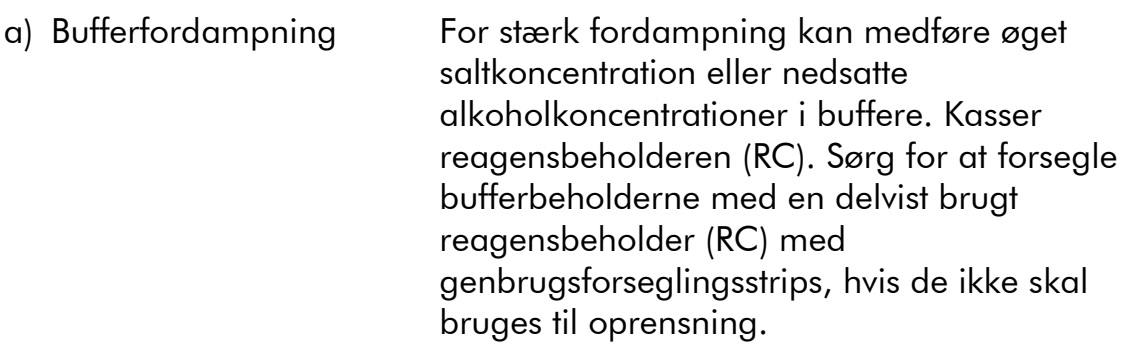

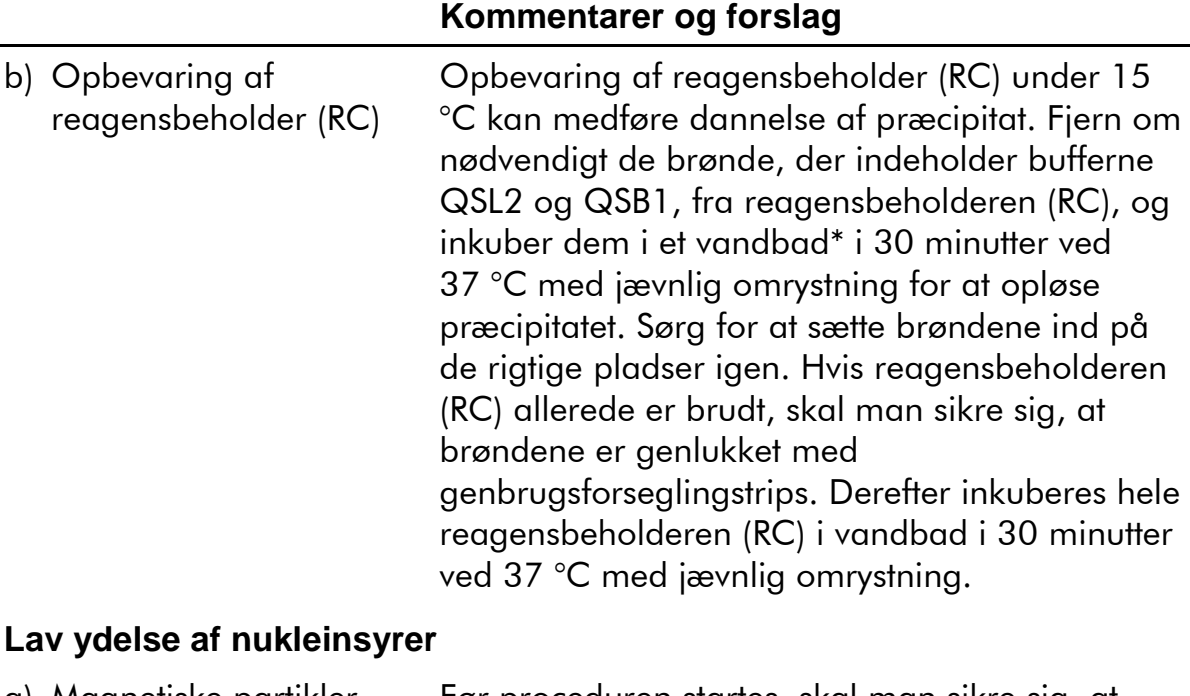

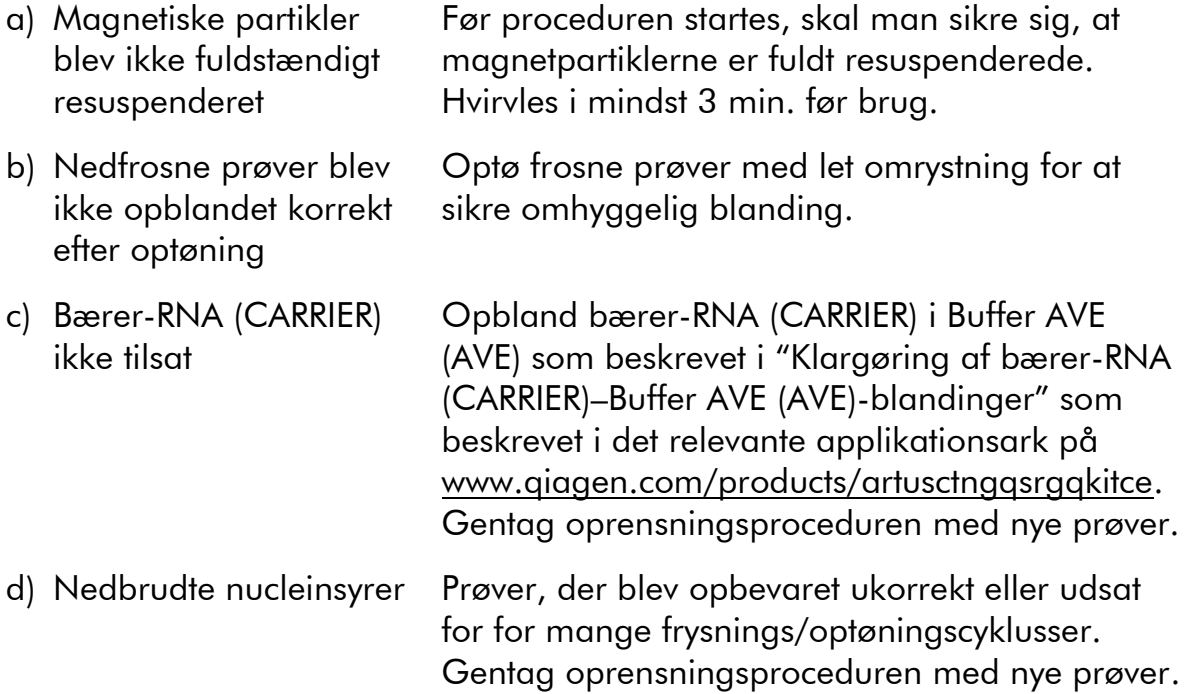

<sup>\*</sup> Sørg for, at instrumenterne regelmæssigt kontrolleres, vedligeholdes og kalibreres efter producentens vejledning.

#### **Kommentarer og forslag**

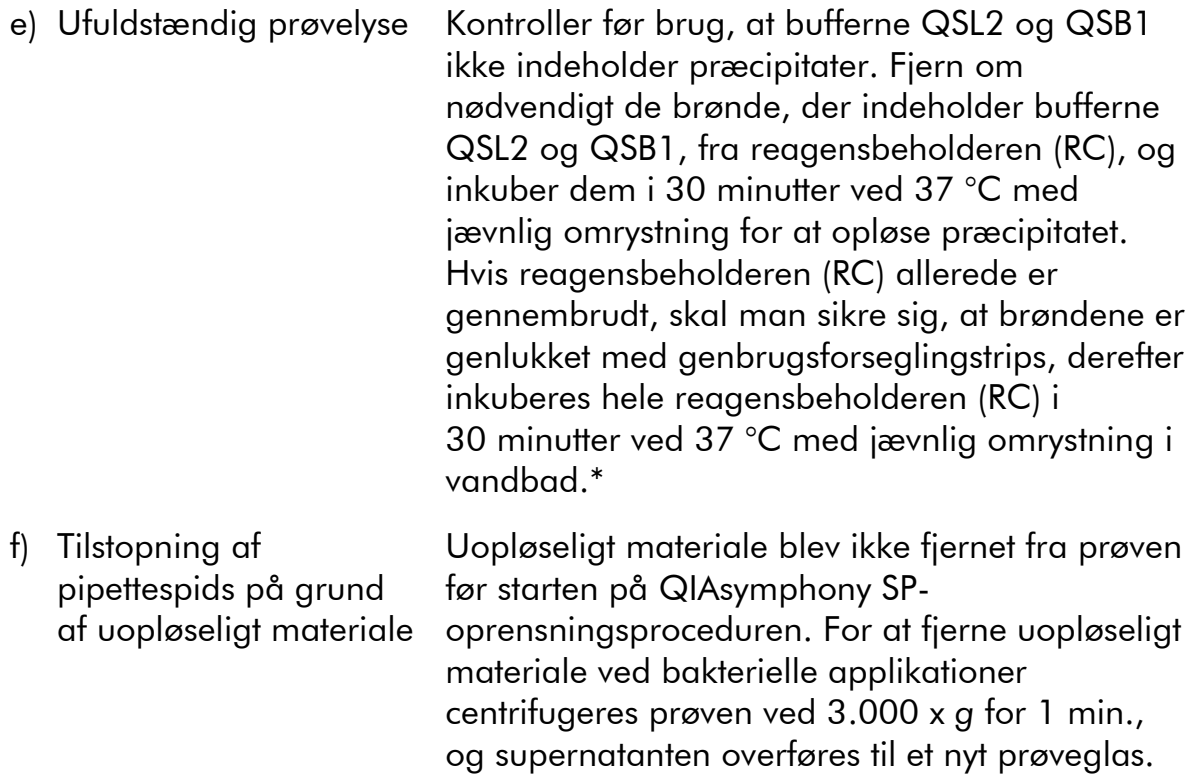

<sup>\*</sup> Sørg for, at instrumenterne regelmæssigt kontrolleres, vedligeholdes og kalibreres efter producentens vejledning.

#### **Kommentarer og forslag**

#### **QIAsymphony AS detekterer utilstrækkeligt Master**

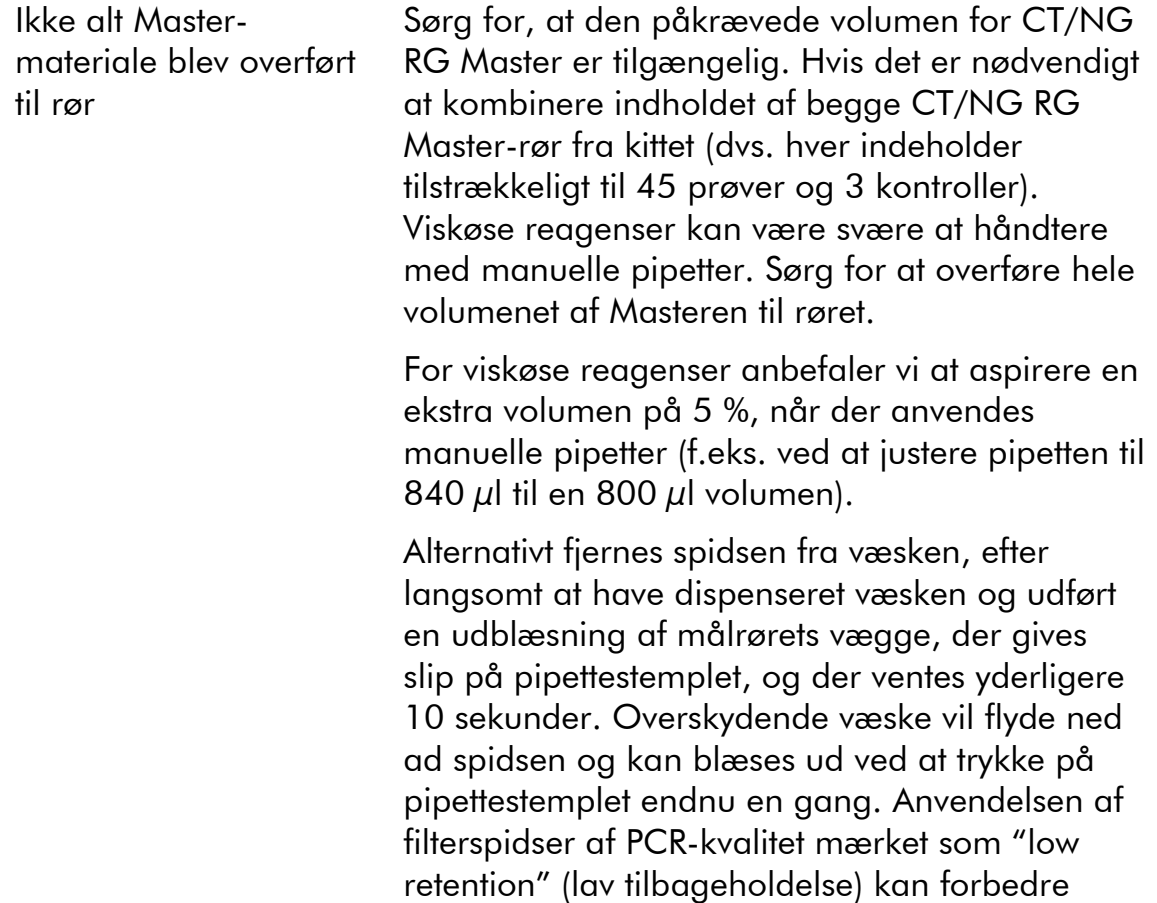

#### **Intet signal ved positive kontroller (CT/NG) i fluorescenskanal Cycling Green og/eller Cycling Orange.**

udbyttet af væske.

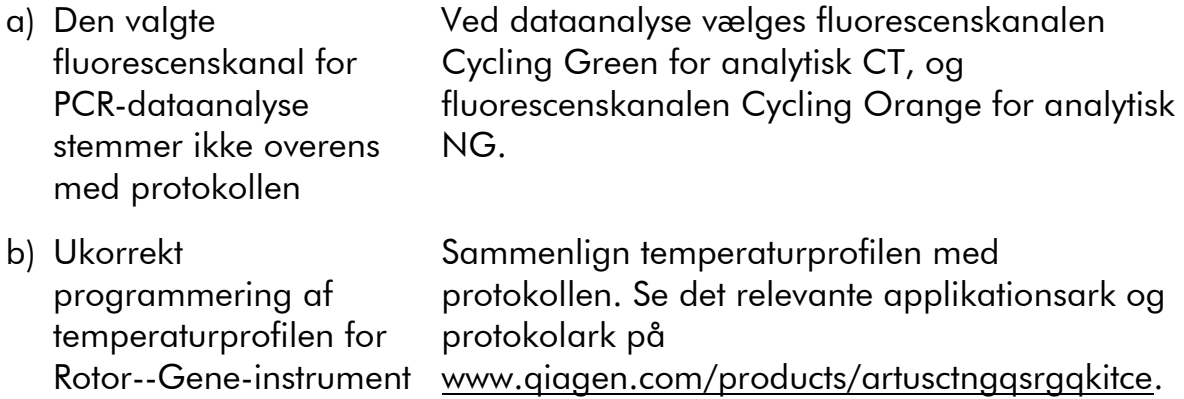

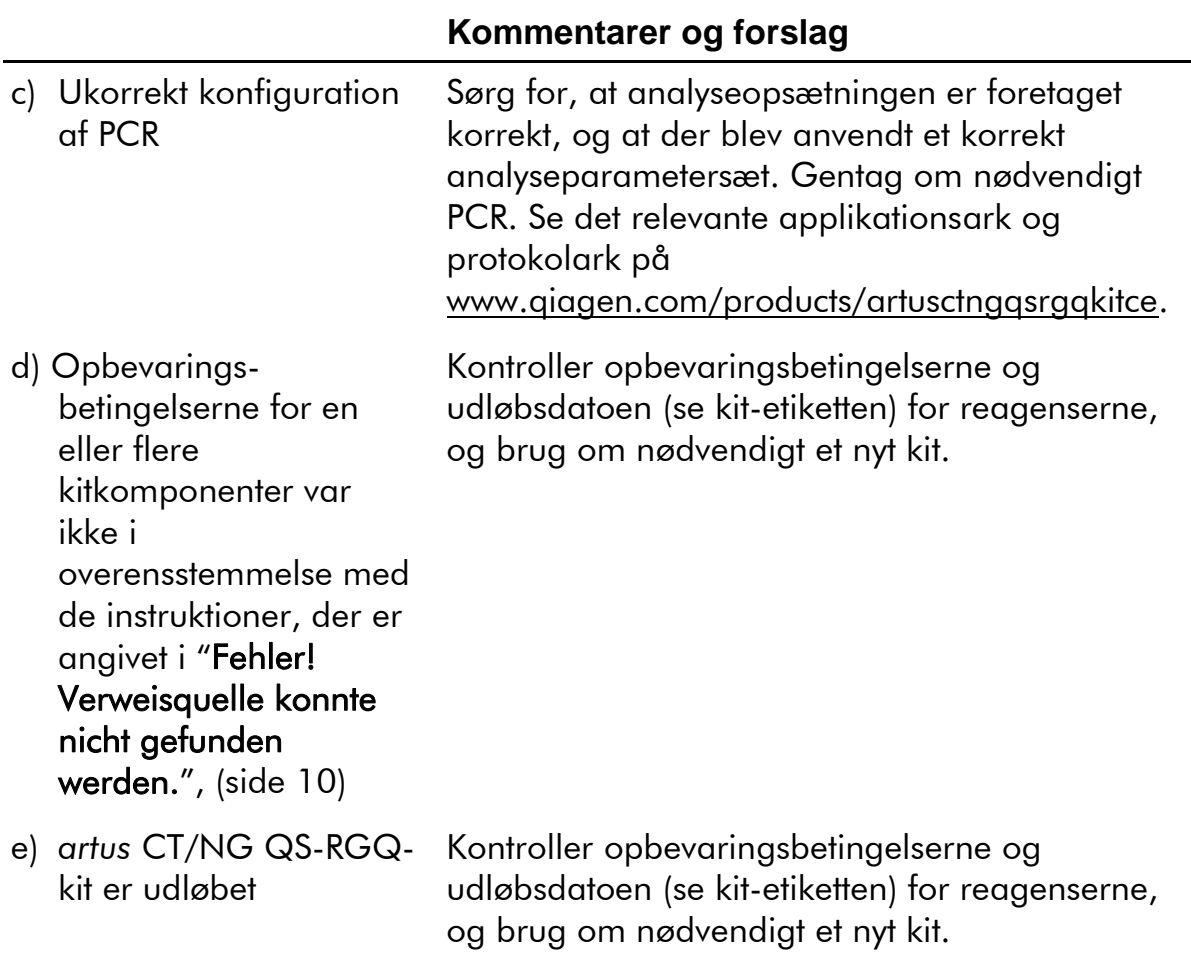

#### **Svagt eller intet signal fra den interne kontrol af en negativ prøve underkastet oprensning med QIAsymphony DSP Virus/Pathogen-kittet i fluorescenskanalen Cycling Orange, Cycling Green og samtidigt fravær af signal i kanalen Cycling Yellow.**

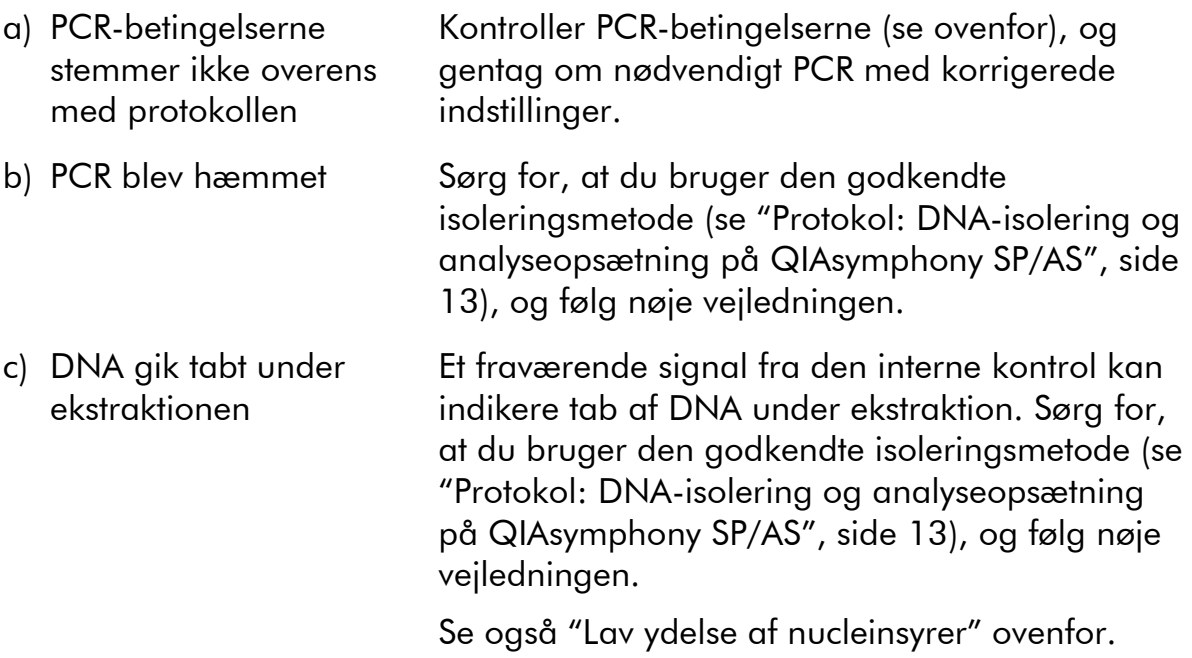

#### **Kommentarer og forslag**

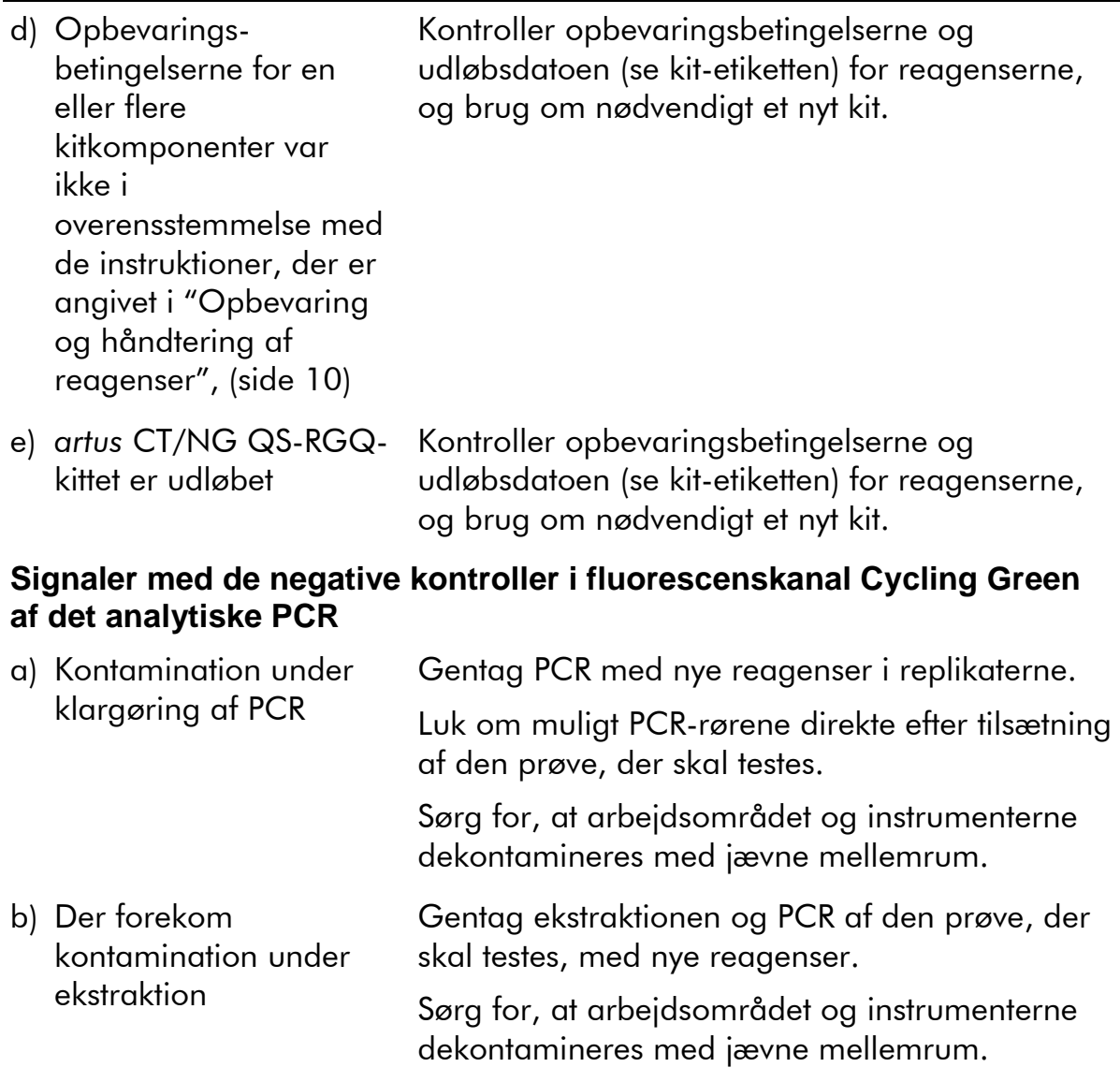

### <span id="page-24-0"></span>**Kvalitetskontrol**

I overensstemmelse med QIAGENs ISO-certificerede kvalitetsstyringssystem testes hvert lot af *artus* CT/NG QS-RGQ-kits efter fastlagte specifikationer for at sikre en ensartet produktkvalitet.

### <span id="page-24-1"></span>**Ansvarsbegrænsninger**

Alle reagenser må udelukkende anvendes til in vitro-diagnostik.

Produktet må kun anvendes af personale, som er specielt instrueret og uddannet i in vitro-diagnostiske procedurer.  $\Box$  Det er vigtigt, at operatøren læser brugervejledningen grundigt, inden systemet tages i brug. *artus* CT/NG QS-RGQ-kittet er beregnet til at blive anvendt af laboratoriepersonale, som er uddannet i brug af QIAGEN QIAsymphony RGQ-systemet, Rotor-Gene AssayManager og *artus* CT/NG-systemet.

Det er nødvendigt nøje at følge brugervejledningen for at opnå optimale PCRresultater.

Bemærk nøje de udløbsdatoer, der er trykt på æsken og etiketterne til alle komponenter. Brug aldrig for gamle komponenter.

Dog kan sjældne mutationer inden for de højt bevarede områder af bakteriegenomet, som dækkes af kittets primere og/eller proben, medføre manglende påvisning af tilstedeværende bakterier i disse tilfælde. Analysedesignets gyldighed og ydeevne revideres med jævne mellemrum.

Diagnostiske resultater, der genereres, skal fortolkes sammen med andre kliniske eller laboratoriemæssige resultater.

For at få oplysninger om yderligere begrænsninger se de specifikke applikationsark online på www.qiagen.com/products/artusctngqsrgqkitce.

### <span id="page-25-0"></span>**Bemærkning om den specifikke risiko**

I tilfælde, hvor der var infektion med *Chlamydia trachomatis*, var der ikke blot fare for at skade de testede personer med falsk-negative resultater, men også det ufødte eller nyfødte barn, hvis kvinden er gravid.

### <span id="page-25-1"></span>**Ydelseskarakteristikker**

Se www.aiagen.com/products/artusctngqsrgqkitce for at se ydelseskarakteristikken til *artus* CT/NG QS-RGQ-kittet

### <span id="page-25-2"></span>**Litteraturhenvisninger**

- 1. Mims, C.A., Playfair, J.H.L., Roitt, I., Wakelin, D., and Williams, R. (1998) *Medical Microbiology*, 2nd ed. London: Mosby.
- 2. CDC, 2010 Sexually Transmitted Diseases Surveillance www.cdc.gov/std/stats10/gonorrhea.htm (accessed April 15, 2013)

### <span id="page-25-3"></span>**Symboler**

Følgende symboler kan fremgå af pakningen og mærkningen:

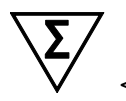

<N> Indeholder tilstrækkelige reagenser til <N> reaktioner

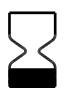

Anvendes inden

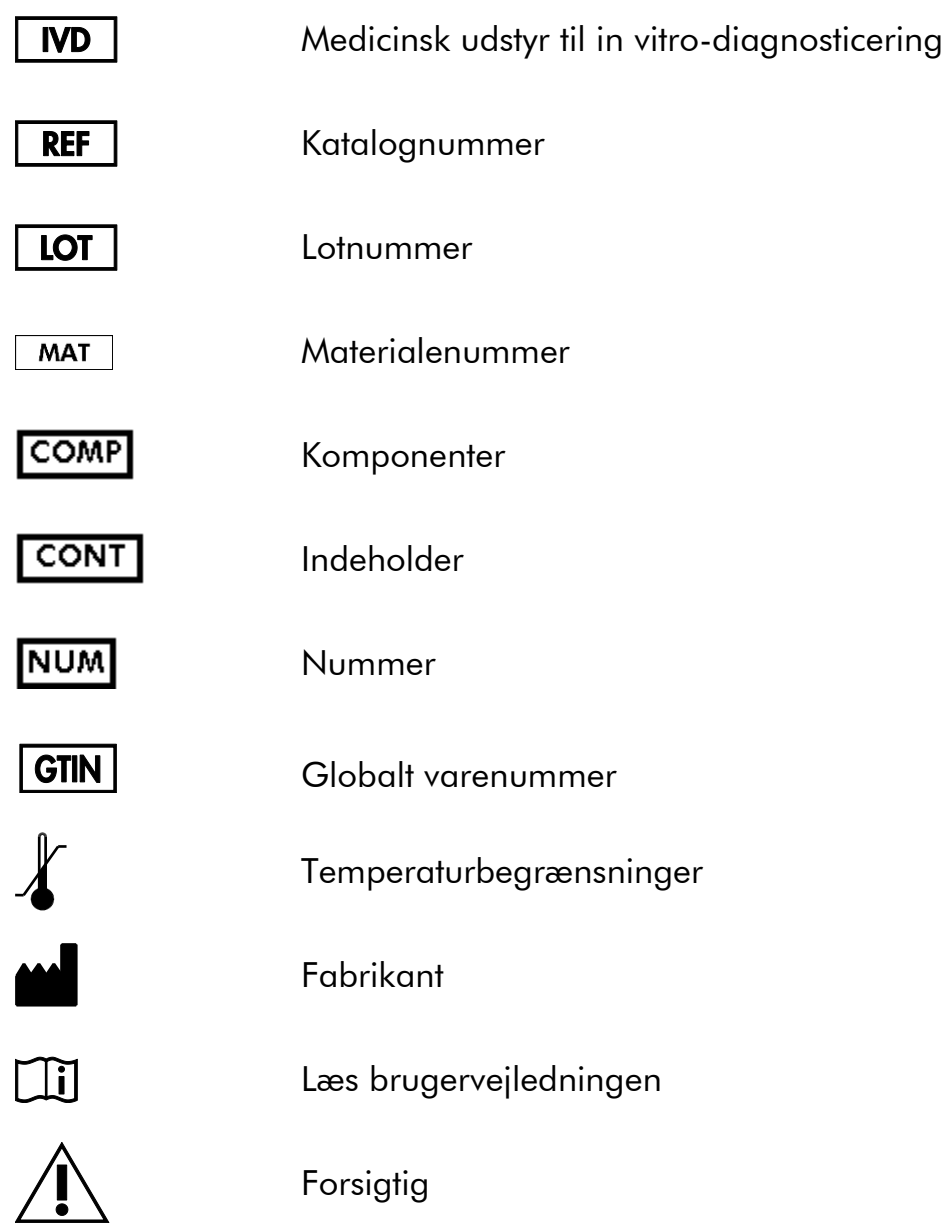

## <span id="page-26-0"></span>**Kontaktoplysninger**

For teknisk bistand og yderligere information henvises til vores tekniske supportcenter på www.qiagen.com/Support, ring 00800-22-44-6000 eller du kan henvende dig til en af QIAGENs tekniske serviceafdelinger eller lokale forhandlere (se bagsiden eller besøg www.qiagen.com).

### <span id="page-27-0"></span>**Bestillingsinformation**

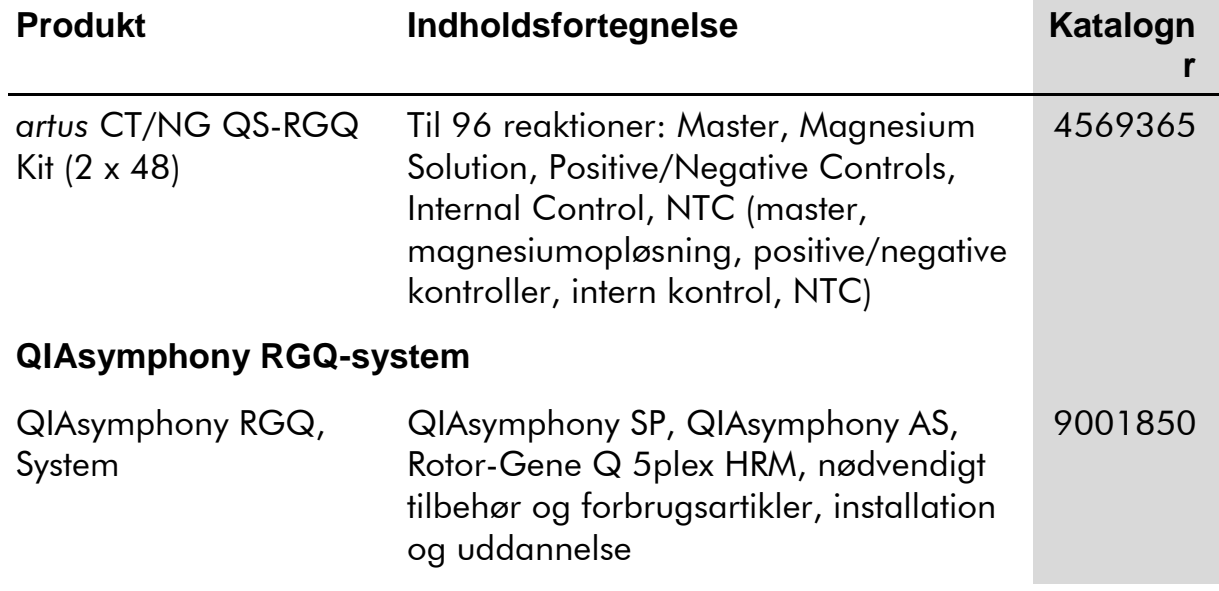

For opdateret licensinformation og produktspecifikke ansvarsfraskrivelser henvises der til den aktuelle håndbog eller brugervejledning til QIAGEN-kittet. QIAGEN kit-håndbøger og brugervejledninger kan findes på www.qiagen.com eller kan rekvireres fra QIAGENs tekniske serviceafdeling eller den lokale leverandør.

Denne side er med vilje tom

Ved købet af dette produkt erhverver brugeren tilladelse til at bruge det til udførelse af diagnostiske serviceydelser til human in vitro-diagnostik. Derved gives intet generelt patent eller nogen anden tilladelse af nogen art ud over denne specifikke ret til anvendelse.

Varemærker: QIAGEN®, QIAsymphony®, artus®, Rotor-Gene®, Rotor-Gene AssayManager® (QIAGEN Group); Copan®, eNAT™ (Copan Italia Spa).

#### **Begrænset licens for** *artus* **CT/NG QS-RGQ-kittet**

Brug af dette produkt betyder, at enhver køber eller bruger af produktet accepterer følgende vilkår:

- 1. Produktet må kun anvendes i henhold til de protokoller, der blev leveret sammen med produktet og denne håndbog, og kun sammen med komponenterne i dette kit. QIAGEN giver ingen licens, under nogen intellektuel ejendomsret, til at bruge eller inkorporere de leverede komponenter i dette kit med komponenter, der ikke er inkluderet i dette kit, undtagen som beskrevet i de protokoller, der leveres med produktet, denne håndbog og yderligere protokoller, der kan ses p[å www.qiagen.com.](http://www.qiagen.com/) Nogle af disse ekstra protokoller er leveret af QIAGENbrugere til QIAGEN-brugere. Disse protokoller er ikke blevet testet eller optimeret grundigt af QIAGEN. QIAGEN giver hverken garanti for dem eller garanterer, at de ikke overtræder tredjeparters rettigheder.
- 2. Ud over de udtrykkeligt givne licenser giver QIAGEN ingen garanti for, at dette kit og/eller brugen af det, ikke overtræder tredjeparts rettigheder.
- 3. Dette kit og dens komponenter er under licens til engangsbrug og må ikke genbruges, gendannes eller videresælges.
- 4. QIAGEN afviser specifikt alle andre licenser, udtrykte eller underforståede, end dem, der udtrykkeligt er angivet.
- 5. Køberen og brugeren af kittet indvilliger i ikke at tage, eller lade andre tage, skridt der kunne føre til, eller fremme, handlinger der forbydes ovenfor. QIAGEN kan håndhæve forbuddene i denne begrænsede licensaftale i enhver ret, og vil inddrive alle undersøgelses- og retsomkostninger, herunder advokatsalærer, i ethvert søgsmål for at håndhæve denne begrænsede licensaftale samt alle deres intellektuelle ejendomsrettigheder i forbindelse med produktet og/eller komponenterne deri.

For opdaterede licensbetingelser henvises der til [www.qiagen.com.](http://www.qiagen.com/)

© 2013–2014 QIAGEN. Alle rettigheder forbeholdes.

www.qiagen.com

Australia ■ techservice-au@qiagen.com Austria ■ techservice-at@qiagen.com Belgium ■ techservice-bnl@qiagen.com Brazil suportetecnico.brasil@qiagen.com Canada  $*$  techservice-ca@qiagen.com China · techservice-cn@qiagen.com Denmark · techservice-nordic@qiagen.com Finland  $*$  techservice-nordic@qiagen.com France · techservice-fr@qiagen.com Germany · techservice-de@qiagen.com Hong Kong = techservice-hk@qiagen.com India · techservice-india@qiagen.com Ireland · techservice-uk@qiagen.com Italy ■ techservice-it@qiagen.com Japan · techservice-jp@qiagen.com Korea (South) · techservice-kr@qiagen.com Luxembourg · techservice-bnl@qiagen.com Mexico · techservice-mx@qiagen.com The Netherlands  $\blacksquare$  techservice-bnl@qiagen.com Norway · techservice-nordic@qiagen.com Singapore · techservice-sg@qiagen.com Sweden · techservice-nordic@qiagen.com Switzerland · techservice-ch@qiagen.com UK · techservice-uk@qiagen.com USA <sup>■</sup> techservice-us@qiagen.com

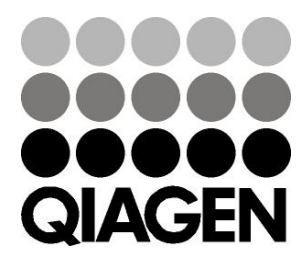

## **Sample & Assay**